Artículo [Jose Tomas Salvador](https://es.community.intersystems.com/user/jose-tomas-salvador) · Abr 20, 2021 Lectura de 9 min

# **Conexión con JDBC desde Python a la base de datos de IRIS - una nota rápida**

Palabras clave: Python, JDBC, SQL, IRIS, Jupyter Notebook, Pandas, Numpy y aprendizaje automático

*Hoy me he encontrado con este artículo de Zphong Li, que publicó en Enero de 2020 pero que creo que es muy interesante y aún útil a día de hoy. Así que... para los que estéis haciendo vuestros primeros pinitos en Machine Learning con InterSystems IRIS, Python y Jupyter... aquí lo tenéis!!*

# **1. Objetivo**

Esta es una nota sencilla de 5 minutos, donde os muestro cómo invocar el controlador JDBC de IRIS con la ayuda de Python 3, por ejemplo desde un Jupyter Notebook, para leer y escribir datos en una instancia de la base de datos de IRIS vía SQL.

El año pasado Zhong Li publicó una nota breve sobre como [Enlazar Python con una base de datos Caché](https://community.intersystems.com/post/deep-learning-demo-kit-python3-binding-healthshare-part-i) (sección 4.7). Ahora podría ser el momento de recapitular algunas opciones y discusiones sobre el uso de Python para acceder a una base de datos de IRIS, para leer sus datos en un dataframe de Pandas y una matriz de NumPy para realizar un análisis básico, y después escribir algunos datos pre-procesados o normalizados de nuevo en IRIS y que esté listo para canalizaciones (*pipelines*) adicionales de ML/DL.

Inmediatamente se me ocurren varias **opciones**:

- 1. **ODBC**: *i* Cómo hacerlo con PyODBC para Python 3 y SQL nativo?
- 2. **JDBC**: ¿Cómo hacerlo con JayDeBeApi para Python 3 y SQL nativo?
- 3. **Spark**: ¿Cómo hacerlo con PySpark y SQL?
- 4. **API nativa de Python para IRIS**: ¿Qué hay más allá del anterior Python Binding para Caché?
- 5. **¿IPtyhon Magic SQL %%sql**? ¿Podría funcionar con IRIS?

¿Hay alguna otra opción que se me haya escapado? También estoy interesado en probarla.

## **2. Alcance**

¿Comenzamos con un enfoque JDBC común? En la siguiente nota breve recapitularemos ODBC, Spark y la API nativa de Python.

#### **En el alcance:**

Los siguientes componentes comunes se abordan en esta demostración rápida:

 Anaconda Jupyter Notebook Python 3 JayDeBeApi

 JPyPe Pandas NumPy Una instancia de IRIS 2019.x

#### **Fuera del alcance:**

En esta nota rápida NO se abordarán los siguientes aspectos - son importantes y pueden tratarse por separado con soluciones, implementaciones y servicios específicos:

 Seguridad de extremo a extremo. Rendimiento no funcional, etc. Solución de problemas y soporte. Licencias.

# **3. Demostración**

#### **3.1 Ejecución de una instancia de IRIS:**

Simplemente ejecuté un contenedor IRIS 2019.4 como servidor "remoto" de la base de datos. Puedes utilizar cualquier instancia de IRIS a la que tengas acceso autorizado.

zhongli@UKM5530ZHONGLI MINGW64 /c/Program Files/Docker Toolbox \$ docker ps CONTAINER ID IMAGE COMMAND CREATED STATUS PORTS NAMES d86be69a03ab quickml-demo "/iris-main" 3 days ago Up 3 days (healthy) 0.0.0.0:9091->51773/tcp, 0.0.0.0:9092->52773/tcp quickml

### **3.2 Anaconda y Jupyter Notebook:**

Reutilizaremos el mismo enfoque de configuración descrito [aquí](https://community.intersystems.com/post/deep-learning-demo-kit-python3-binding-healthshare-part-i) para Anaconda (sección 4.1) y [aquí](https://community.intersystems.com/post/run-deep-learning-demo-python3-binding-healthshare-part-ii) para Jupyter Notebook (sección 4) en un ordenador portátil. Python 3.x se instala junto con este paso.

### **3.3 Instalar JayDeBeApi y JPyPe:**

 Inicié mi JupyterNotebook, y luego simplemente ejecuté lo siguiente en sus celdas para **configurar un puente desde Python-a-JDBC/Java**:

!conda install --yes -c conda-forge jaydebeapi

JayDeBeApi utiliza JPype 0.7 en el momento de escribir este artículo (enero del 2020), pero no funciona debido a un error conocido, por lo que tuve que utilizar la 0.6.3

!conda install --yes -c conda-forge JPype1=0.6.3 --force-reinstall

### **3.4 Conectar a una base de datos de IRIS por medio de JDBC**

Hay una [documentación oficial de JDBC en IRIS](https://docs.intersystems.com/irislatest/csp/docbook/DocBook.UI.Page.cls?KEY=AFL_jdbc) aquí.

Para las ejecuciones de Python SQL sobre JDBC, utilicé los siguientes códigos como ejemplo. Se conecta a una tabla de datos llamada "DataMining.IrisDataset" dentro del namespace "USER" de esta instancia de IRIS.

#### ### 1. Establezca las variables de entorno, si es necesario #importa os

```
#os.environ['JAVA_HOME']='C:\Progra~1\Java\jdk1.8.0_241'
#os.environ['CLASSPATH'] = 'C:\interSystems\IRIS20194\dev\java\lib\JDK18\intersystems-
jdbc-3.0.0.jar'
#os.environ['HADOOP_HOME']='C:\hadoop\bin' 
#winutil binary must be in Hadoop's Home
### 2. Obtiene la conexión JDBC y el cursor
import JayDeBeApi 
url = "jdbc:IRIS://192.168.99.101:9091/USER"
driver = 'com.intersystems.jdbc.IRISDriver'
user = "SUPERUSER"
password = "SYS"
#libx = "C:/InterSystems/IRIS20194/dev/java/lib/JDK18"
jarfile = "C:/InterSystems/IRIS20194/dev/java/lib/JDK18/intersystems-jdbc-3.0.0.jar"
conn = jaydebeapi.connect(driver, url, [user, password], jarfile)
curs = conn.cursor()
### 3. Especifica la fuente de la tabla de datos
dataTable = "DataMining.IrisDataset"
### 4. Obtiene el resultado y visualiza
curs.execute("select TOP 20 * from %s" % dataTable)
result = curs.fetchall()
print("Total records: " + str(len(result)))
for i in range(len(result)):
     print(result[i])
### 5. Cerrar y limpiar - Los mantendre abiertos para los próximos accesos.
#curs.close()
#conn.close()
Total records: 150
(1, 1.4, 0.2, 5.1, 3.5, 'Iris-setosa')
(2, 1.4, 0.2, 4.9, 3.0, 'Iris-setosa')
(3, 1.3, 0.2, 4.7, 3.2, 'Iris-setosa')
... ...
(49, 1.5, 0.2, 5.3, 3.7, 'Iris-setosa')
(50, 1.4, 0.2, 5.0, 3.3, 'Iris-setosa')
(51, 4.7, 1.4, 7.0, 3.2, 'Iris-versicolor')
... ... 
(145, 5.7, 2.5, 6.7, 3.3, 'Iris-virginica')
... ... 
(148, 5.2, 2.0, 6.5, 3.0, 'Iris-virginica')
(149, 5.4, 2.3, 6.2, 3.4, 'Iris-virginica')
(150, 5.1, 1.8, 5.9, 3.0, 'Iris-virginica')
```
Ahora hemos verificado que Python en JDBC estaba funcionando. Lo siguiente es solo un poco de análisis de

datos de rutina y preprocesamiento para los canales habituales de ML que deberíamos mencionar una y otra vez para demostraciones y comparaciones posteriores, por lo que se adjunta para mayor comodidad.

#### **3.5 Convertir los resultados de SQL al DataFrame de Pandas y después a las matrices de NumPy**

Instala los paquetes Pandas y NumPy a través de Conda si aún no están instalados, como se explicó en el punto 3.3.

A continuación, ejecute lo siguiente como un ejemplo:

```
### Transforma los resultados de SQL "sqlData" en un dataframe de Pandas "df", y desp
ués en una matriz de NumPy "arrayN" para otras canalizaciones (*pipelines*) de ML
import pandas as pd
sqlData = "SELECT * from DataMining.IrisDataset"
df= pd.io.sql.read_sql(sqlData, conn)
df = df.drop('ID', 1)df = df[['SepalLength', 'SepalWidth', 'PetalLength', 'PetalWidth', 'Species']]
```

```
# Establece las etiquetas en 0, 1, 2, para la matriz NumPy
df.replace('Iris-setosa', 0, inplace=True)
df.replace('Iris-versicolor', 1, inplace=True)
df.replace('Iris-virginica', 2, inplace=True)
```

```
# Convierte el dataframe en una matriz Numpy
arrayN = df.to_number()
```

```
### 6. Cierra y limpia - ¿si la conexión ya no es necesaria?
#curs.close()
#conn.close()
```
Echemos un vistazo rutinario a los datos actuales:

#### df.head(5)

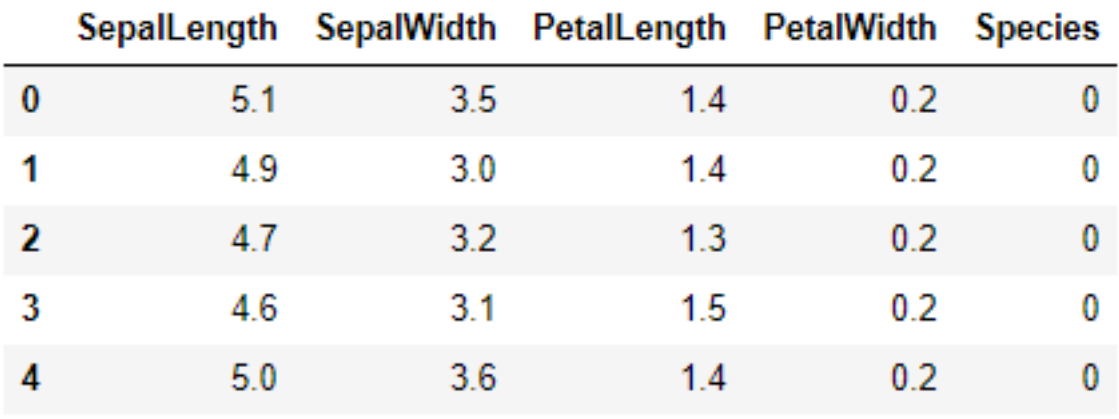

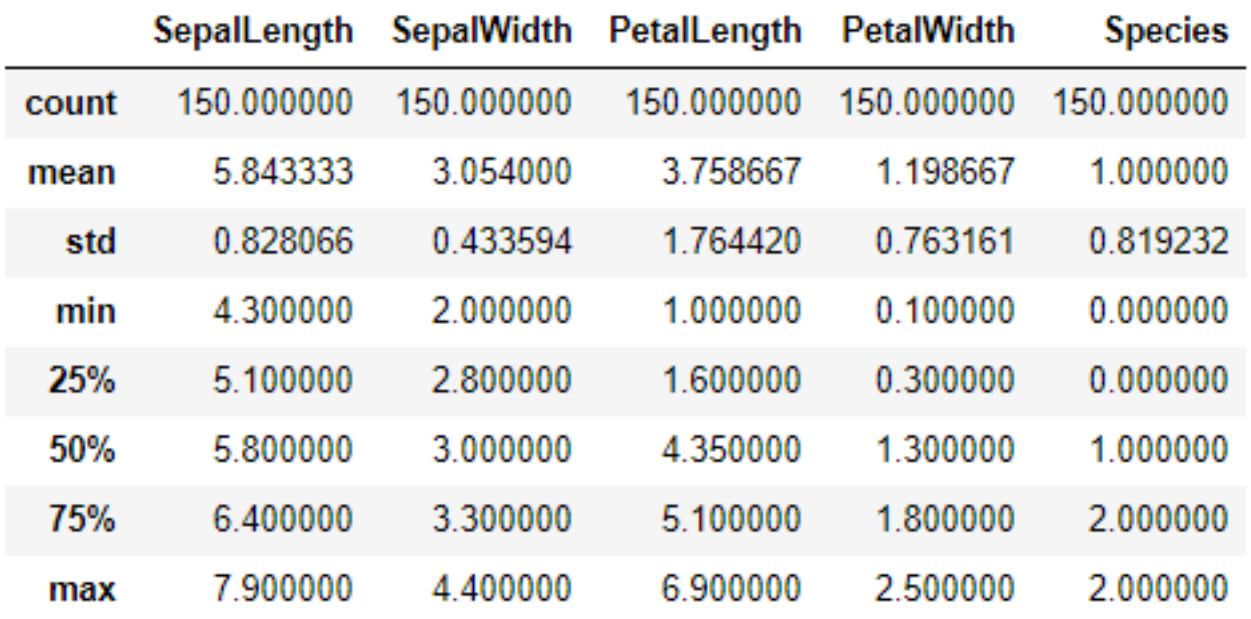

Ahora tenemos un DataFrame, y una matriz NumPy normalizada de una tabla de datos fuente a nuestra disposición.

Ciertamente, ¿podemos probar varios análisis de rutina con los que comenzaría un experto en ML, como se indica a continuación, en Python para reemplazar a  $R$ , como en el enlace que se encuentra aquí?

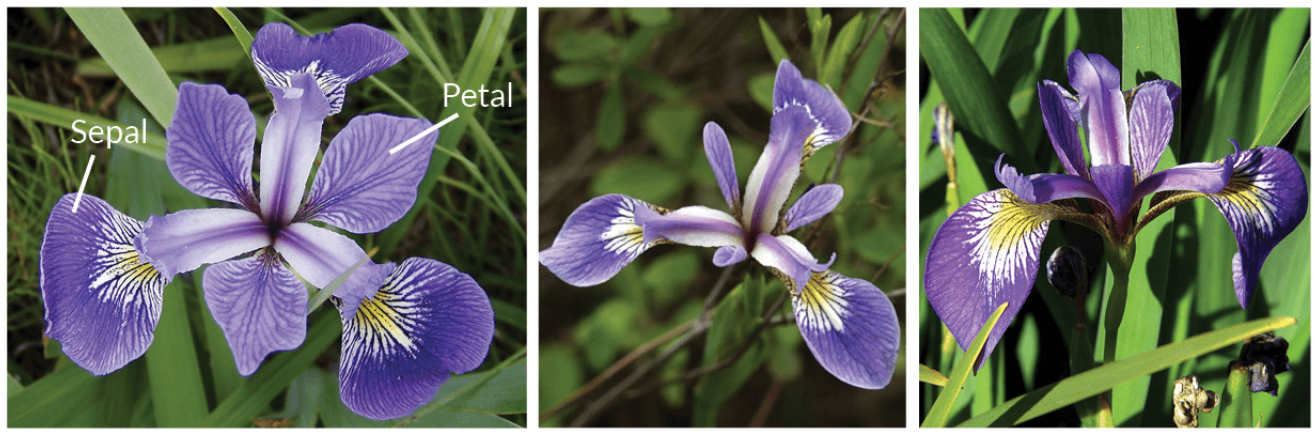

**Iris Versicolor** 

**Iris Setosa** 

**Iris Virginica** 

[La fuente de datos se cita aquí](https://www.datacamp.com/community/tutorials/machine-learning-in-r)

**3.6 Dividir los datos y volver a escribirlos en la base de datos de IRIS por medio de SQL:**

Ciertamente, podemos dividir los datos en un conjunto de Entrenamiento y otro de Validación o Prueba, como es habitual, y después escribirlos de nuevo en tablas temporales de la base de datos, para algunas emocionantes funciones ML de IRIS:

import numpy as np from matplotlib import pyplot from sklearn.model\_selection import train\_test\_split

```
# mantiene, por ejemplo, el 20% = 30 filas como datos de prueba, y el 80% = 120 filas
 para entrenamiento
X = arrayN[:, 0:4]y = arrayN[:, 4]X_train, X_validation, Y_train, Y_validation = train_test_split(X, y, test_size=0.20,
  random_state=1, shuffle=True)
# Hace que el 80% de las filas, escogidas aleatoriamente, estén en el conjunto Entren
amiento
labels1 = np.reshape(Y_train,(120,1))train = np.concatenate([X_train, labels1],axis=-1)
# Hace que el 20% de las filas, escogidas eleatoriamente, estén en el conjunto Prueba
,
lTest1 = np.reshape(Y_validation,(30,1))
test = np.concatenate([X_validation, lTest1],axis=-1)
# Escribe el conjunto de datos de entrenamiento en un dataframe de Pandas
dfTrain = pd.DataFrame({'SepalLength':train[:, 0], 'SepalWidth':train[:, 1], 'PetalLe
ngth':train[:, 2], 'PetalWidth':train[:, 3], 'Species':train[:, 4]})
dfTrain['Species'].replace(0, 'Iris-setosa', inplace=True)
dfTrain['Species'].replace(1, 'Iris-versicolor', inplace=True)
dfTrain['Species'].replace(2, 'Iris-virginica', inplace=True)
```

```
# Escribe los datos de pruebas en un dataframe de Pandas
dfTest = pd.DataFrame({'SepalLength':test[:, 0], 'SepalWidth':test[:, 1], 'PetalLengt
h':test[:, 2], 'PetalWidth':test[:, 3], 'Species':test[:, 4]})
dfTest['Species'].replace(0, 'Iris-setosa', inplace=True)
dfTest['Species'].replace(1, 'Iris-versicolor', inplace=True)
dfTest['Species'].replace(2, 'Iris-virginica', inplace=True)
```

```
### 3. Especifica los nombres de las tablas temporales
dtTrain = "TRAIN02"
dtTest = "TEST02"
```
### 4. Crea 2 tablas temporales - puedes probar eliminar las tablas temporales y volv er a crearlas una y otra vez curs.execute("Create Table %s (%s DOUBLE, %s DOUBLE, %s DOUBLE, %s DOUBLE, %s VARCHAR (100))" %(dtTrain,dfTrain.columns[0],dfTrain.columns[1],dfTrain.columns[2], dfTrain.c olumns[3], dfTrain.columns[4])) curs.execute("Create Table %s (%s DOUBLE, %s DOUBLE, %s DOUBLE, %s DOUBLE, %s VARCHAR (100))" %(dtTest,dfTest.columns[0],dfTest.columns[1],dfTest.columns[2],dfTest.columns [3],dfTest.columns[4]))

### 5. Escribe el conjunto de Entrenamiento y el conjunto de Prueba en las tablas. Se puede intentar borrar cada vez el registro anterior y luego insertarlo otra vez. curs.fast\_executemany = True curs.executemany( "INSERT INTO %s (SepalLength, SepalWidth, PetalLength, PetalWidth, Species) VALUES (?, ?, ?, ? ,?)" % dtTrain, list(dfTrain.itertuples(index=False, name  $=$ None $)$ )  $)$ curs.executemany( "INSERT INTO %s (SepalLength, SepalWidth, PetalLength, PetalWidth, Species) VALUES (?, ?, ?, ?, ?)" % dtTest, list(dfTest.itertuples(index=False, name=N one)) )

```
### 6. Cierra y limpia - ¿si la conexión ya no es necesaria?
#curs.close()
#conn.close()
```
Ahora, si cambiamos a la Consola de Administración de IRIS, o a la Consola del Terminal SQL, deberíamos ver 2 tablas temporales creadas: TRAIN02 con 120 filas y TEST02 con 30 filas.

Tendré que detenerme aquí, ya que supuestamente este artículo es una nota rápida muy breve.

### **4. Advertencias**

El contenido anterior puede ser modificado o perfeccionado.

#### **5. Siguiente**

Simplemente reemplazaremos las secciones 3.3 y 3.4 con PyODBC, PySPark y la API nativa de Python para IRIS, a menos que a alguien no le importe contribuir con una nota rápida - también lo agradeceré.

#### [#JDBC](https://es.community.intersystems.com/tags/jdbc) [#Machine learning](https://es.community.intersystems.com/tags/machine-learning) [#ODBC](https://es.community.intersystems.com/tags/odbc) [#Python](https://es.community.intersystems.com/tags/python) [#InterSystems IRIS](https://es.community.intersystems.com/tags/intersystems-iris)

 **URL de fuente:** https://es.community.intersystems.com/post/conexi%C3%B3n-con-jdbc-desde-python-la-base-dedatos-de-iris-una-nota-r%C3%A1pida